## **Inhaltsverzeichnis**

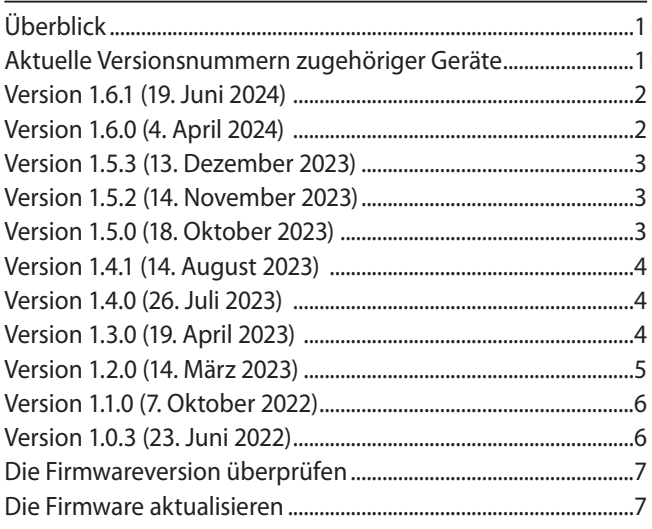

# **Überblick**

Nachfolgend finden Sie die aktuellen Versionsnummern. Vergewissern Sie sich, dass Sie immer die hier aufgeführten oder neuere Software- und Firmwareversionen für alle verbundenen Geräte installiert haben.

<https://tascam.de/downloads/Sonicview+24>

<https://tascam.de/downloads/Sonicview+16>

<https://tascam.de/downloads/SB-16D>

<https://tascam.de/downloads/IF-MTR32>

### **Hinweis**

- **•** *Seit v1.4.0 ist es möglich, die Firmware per SD-Karte zu aktualisieren.*
- **•** *Ein Downgrade von V1.1.0 oder höher auf V1.0.3 oder früher ist nicht möglich.*

### **Wichtig**

*Bei diesem Update wurde das Dante-Modul aktualisiert. Es gibt unterschiedliche Aktualisierungsdateien je nach Typ des verwendeten Dante-Modells (Brooklyn II oder Brooklyn 3). Um zu überprüfen, welches Dante-Modell verwendet wird, führen Sie die folgenden Schritte aus:*

- **•** *Auf einem Sonicview mit Firmware V1.5.3 und höher:*
	- **•** *Wählen Sie im Menü Rear Panel Setup > Dante Setup > Registerkarte Dante Settings.*
	- **•** *Im Bereich MODULE steht unter "Dante Model" entweder Brooklyn II oder Brooklyn 3.*
- **•** *Auf einem Sonicview vor v1.5.3 ermitteln Sie das Dante-Modell anhand der Seriennummer auf dem Mischpult:*
	- **•** *Geräte mit den Seriennummern 223xxxx, 226xxxx, 229xxxx, 2362xxx, 2372xxx, 2382xxx, 2392xxx verwenden Brooklyn II.*
	- **•** *Geräte mit den Seriennummern 232xxxx, 234xxxx, 235xxxx, 2363xxx, 2373xxx, 2383xxx, 2393xxx verwenden Brooklyn 3.*

## **Aktuelle Versionsnummern zugehöriger Geräte**

Die folgenden Angaben zu den Versionen sind auf dem Stand vom 19. Juni 2024. (Updates sind farblich hervorgehoben.)

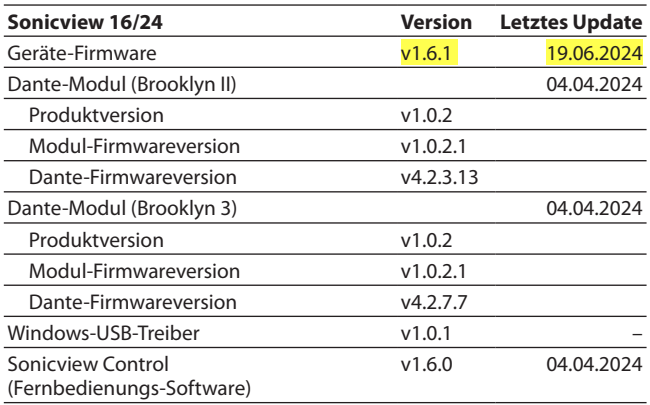

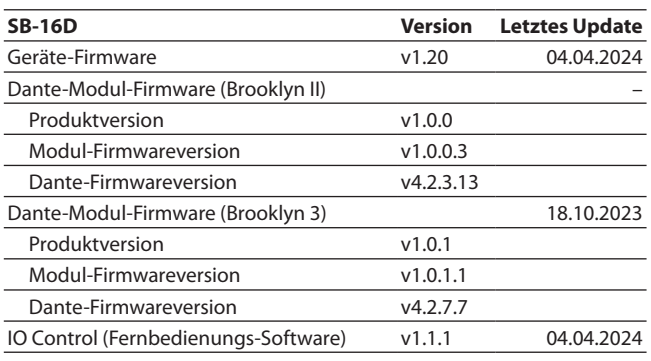

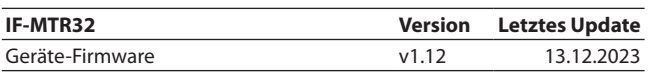

# Sonicview 24/16 **Versionshinweise bis v1.6.1**

## <span id="page-1-0"></span>**Version 1.6.1 (19. Juni 2024)**

#### 8 **Verbesserungen**

- Durch Verbesserungen in den folgenden Bereichen treten nun keine Steuerungsfehler (Control Software Error) mehr auf:
	- **−** Speichern/Abrufen von Schnappschüssen per Benutzertaste oder GPIO.
	- **−** Falsche Grundeinstellungen im System.
	- **−** In seltenen Fällen kam es zu unbefugten Speicherzugriffen und manchmal auch zur Anzeige falscher Informationen auf dem Display.
	- **−** Nach längerer Benutzung konnten Speicherlecks auftreten, die auch zu Störungen auf dem Display führten.
- Wenn ein DCA einem anderen DCA zugewiesen ist, folgt nun der Audiopegel wie vorgesehen dem DCA.
- Beim Abhören eines MIX-Bus ist das Signal nun auch dann zu hören, wenn dem Ausgang des MIX-Busses kein Port zugewiesen ist.
- Die Pegelabsenkung (PAD) in den Kanalmodulen funktionierte in seltenen Fällen nicht. Das Problem wurde behoben.
- Die Überblendung für Vorhören, Stummschaltung und Fader (Solo/Mute/Fader Speed) war in der Einstellung Slow extrem langsam. Sie erfolgt jetzt deutlich schneller.
- Beim Laden von Snapshots werden nun auch die geschützten Einstellungen der DCA/Mute-Gruppen berücksichtigt.
- Beim Laden von Snapshots werden nun die Zuweisungen von Summenmodulen wie vorgesehen nicht geändert, wenn unter den geschützten Einstellungen (Snapshot Recall Safe) die Option DCA/MUTE GROUP/CUSTOM LAYER/LAYER SETUP ausgewählt ist.
- Beim Laden von Snapshots oder Systemdaten werden nun die Ebeneneinstellungen von DCAs korrekt berücksichtigt.
- Wenn der Vorhörmodus auf Exklusive eingestellt ist, wird das Signal nun auch beim Vorhören von DCAs wie vorgesehen ausgegeben.

## **Version 1.6.0 (4. April 2024)**

- 8 **Neue Funktionen**
- Es gibt nun Funktionen für die Steuerung des Audiosignals durch ein Bildsignal (Audio Follows Video).
- In den Voreinstellungen lässt sich nun die On-Air-Signalisierung unterdrücken (OA Tally Inhibit).
- Neue Funktion Monitor Add. Emöglicht das Mischen und Überwachen mehrerer Quellen.
- Auf der Seite Monitor gibt es jetzt Standort-Einstellungen.
- Die Seite LOCK SETUP wurde umgestaltet. Dadurch lassen sich Sperren detaillierter einstellen.
- Die Seite Version Information wurde umgestaltet. Dadurch wird nun auch der Versionsstatus angeschlossener Geräte angezeigt.
- i Bei zu Stereopaaren gekoppelten CH- und ST IN1/2-Modulen können jetzt für jedes Element auf der Seite MODULE (INPUT) separate Einstellungen für den linken und rechten Kanal vorgenommen werden.
- Das Monitorsignal lässt sich jetzt mit Benutzertasten, GPIO-Eingängen und einem Fußschalter zwischen Mono und Stereo umschalten.
- Bei der Stummschaltung per GPIO-Eingang oder Fußschalter kann das Schaltsignal nun logisch invertiert werden.
- Die Pegelschwelle des Kompressors lässt sich nun auch mithilfe der KEY IN-Pegelanzeige anpassen.
- Die folgenden in v1.6.0 hinzugefügten Funktionen wurden den benutzerdefinierten Steuerelementen hinzugefügt:
	- Audio Follows Video
	- Monitor Add
	- On Air Tally
	- Monitor DIM
	- Die Seite Talkback wurde wie folgt erweitert:
	- **−** Bei aktivierter Pegelabsenkung wird DIM angezeigt.
	- **−** Es gibt jetzt Standorteinstellungen für den Talkback-Eingang.
	- **−** Standorteinstellungen für MON1/2 werden angezeigt.

- Die Seite MODULE (INPUT/OUTPUT) wurde umgestaltet. Dadurch lassen sich mehrere zugewiesene Ausgangsports leichter abhören, insbesondere auf der Seite MODULE (OUTPUT).
- Die Spezifikationen wurden so geändert, dass per GPIO-Eingang oder Fußschalter eingeschaltete Funktionen über die physischen Tasten, die Benutzertasten und die Schaltflächen auf dem Bildschirm des Mischpults ein- und ausgeschaltet werden können.
- Die untere Grenze des Schwellenwerts (THRESHOLD) für den Ducker wurde von –30 dB auf –60 dB gesenkt.
- Beim Einschalten des Mischpults wird ein GPIO-Ausgang mit einer zugewiesenen Benutzertaste OUT nun wie vorgesehen ausgegeben.
- Beim Speichern aller Systemdaten wird nun der Zustand gesperrter Snapshot-Daten korrekt übernommen.
- Wenn eine Datei mit allen Systemdaten, die nicht für MAIN L/R registriert war, in das Mastermodul geladen wird, wechselt dieses nicht mehr zu MAIN L/R.
- Die Daten werden jetzt wie vorgesehen aktualisiert, wenn beim Exportieren aller Systemdaten eine Datei mit demselben Namen überschrieben wird.
- Beim Anschluss von Sonicview an einen Windows-PC über USB traten in manchen Anwendungen beim Starten der Wiedergabe Geräusche auf. Das Problem wurde behoben.
- Wenn die Abtastrate auf einem Windows-PC auf 96 kHz eingestellt ist und eine Tonquelle abgespielt wird, erfolgt die Tonausgabe nun auch dann wie vorgesehen, wenn das verbundene Sonicview während der Wiedergabe ein- oder ausgeschaltet wird.
- Der GPIO-IN/Fußschalter-Pin-Eingangsstatus unterschied sich vom GPIO-IN/Fußschalter-Pin-Eingangsstatus beim Starten des Hauptgeräts und beim Lesen aller Systemdaten. Das Problem wurde behoben.
- i Wenn der Key-In-Quelle von Kompressor und Ducker ein Stereomodul zugewiesen ist, arbeiten die Key-In-Anzeigen und die Gain-Reduzierung nun nicht mehr in Mono.
- Beim Sichern aller Systemdaten auf einem USB-Stick wird nun keine Warnung über unzureichende Kapazität mehr ausgegeben. Alle Daten werden gesichert.
- Nach der ersten Sicherung aller Systemdaten auf einem USB-Stick oder einer SD-Karte werden die Dateien beim Öffnen der Seite RESTORE nun korrekt angezeigt.
- Die Spezifikationen wurden so geändert, dass SOLO nach dem Zurücksetzen auf die Werkseinstellungen und dem Laden aller Systemdaten ausgeschaltet ist.
- i Nach dem Zurücksetzen auf die Werkseinstellungen werden nun keine Moduldaten mehr eingefügt (Paste MODULE) und kein UNDO/REDO ausgeführt.

- <span id="page-2-0"></span>In folgender Situation leuchtet jetzt die Benutzertaste wie vorgesehen auf: Wenn der GPIO-Ausgang einer SB-16D auf Local eingestellt ist und der entsprechende GPIO-Ausgang in der Benutzertasten-Einstellung des Sonicview dem Parameter 2 von LED Indication > GPIO-OUT zugewiesen ist.
- Wenn die GPIO-Eingänge einer SB-16 auf ALL Local eingestellt sind, reagieren nun die GPIO-Eingänge des Sonicview wie vorgesehen nicht mehr.
- Wenn eine SB-16D an Sonicview angeschlossen ist, werden nun die GPIO-Ausgänge der SB-16D nicht mehr unabhängig von den Einstellungen auf OPEN gesetzt.
- Die Darstellung der Pegelanzeigen wurde verbessert.
- Die Stabilität im laufenden Betrieb wurde verbessert.

# **Version 1.5.3 (13. Dezember 2023)**

## 8 **Verbesserungen**

Wenn die Abtastrate für USB-Audio unter Windows oder macOS auf 48 kHz eingestellt ist, treten jetzt keine Störungen im USB-Audiosignal mehr auf.

# **Version 1.5.2 (14. November 2023)**

## 8 **Verbesserungen**

- Die folgenden mit Firmware V1.5.0 aufgetretenen Probleme wurden behoben (die Fehlfunktionen traten auf, wenn die Abtastrate in den Dante-Einstellungen auf 48 kHz eingestellt war):
	- **−** Die Audioausgabe über die Kanäle 33–64 der eingebauten Dante-Schnittstelle erfolgt nun wie vorgesehen.
	- **−** Wenn im Dante-Setup auf der Registerkarte I/O Device eine SB-16D als drittes oder höherzahliges Gerät eingebunden wird, ändert sich nun nicht mehr die Portbezeichnung einer in SLOT 1 oder 2 eingebauten IF-DA64.
	- **−** Es treten nun keine Geräusche mehr in der Audioausgabe der eingebauten Dante-Schnittstelle auf, wenn der interne Takt als Taktquelle ausgewählt ist.
- Die folgenden Probleme, die bei der Zuweisung des integrierten Dante-Anschlusses zum Direktausgang (DIRECT OUT) eines Kanalmoduls auftraten, wenn die Abtastrate für Dante auf 48 kHz eingestellt war, wurden behoben:
	- **−** Es wird nun kein Audiosignal mehr ausgegeben, wenn der Direktausgang ausgeschaltet ist.
	- **−** Der Pegelsteller für den Direktausgang (DIRECT OUT TRIM) funktioniert nun wie vorgesehen.
- Die folgenden Probleme beim Laden von Einstellungen aus der Modul-Bibliothek wurden behoben:
	- **−** Die Einstellungen für Phasenlage und DUCKER RELEASE in den Modulen MIX 1–22 und MAIN L/R haben nun keinen Einfluss mehr auf die Audioausgabe der Module MIX 1–2 und CH 23.

## **Version 1.5.0 (18. Oktober 2023)**

## 8 **Neue Funktionen**

- Das Abrufen von Snapshots wurde beschleunigt.
- Die folgenden Monitorfunktionen wurden hinzugefügt oder geändert:
	- **−** Die Monitor-Funktion bietet nun zwei Sektionen; der Ausgang MON2 ist mit dem Ausgangsrouter verbunden.
	- **−** Auf MON1 und MON2 können MIC LOCATION-Einstellungen (Control Room / Studio / NONE) angewendet werden.
	- **−** Neue Direktausgänge. Die Signale werden vor Monitor Mute und Dim abgegriffen.
	- **−** Das Vorhörsignal kann nun über den Ausgangsrouter nach außen geführt werden. Außerdem lässt sich verhindern, dass Monitor auf SOLO umgeschaltet wird, wenn das Vorhörsignal extern ausgegeben wird.
	- **−** Neues Merkmal MONITOR FOLLOW erlaubt es, das MON1-Signal an MON2 auszugeben und umgekehrt.
	- **−** Neue Funktion Monitor Exclusive: Zwei Monitore können als kleine oder große Lautsprecher eingestellt/ umgeschaltet werden.
	- **−** Ein Mic/Line-Eingang kann nun als Monitorquelle gewählt werden.
	- **−** Die Monitorquelle kann nun für den linken und rechten Kanal unabhängig voneinander gewählt werden.
- Die folgenden Talkback-Funktionen wurden hinzugefügt oder geändert:
	- **−** Der DIM-Pegel während des Talkback-Betriebs kann für den Monitor jetzt unabhängig vom normalen DIM-Pegel festgelegt werden.
	- **−** Jeder der Eingangsanschlüsse kann nun als Talkback-Eingang dienen.
	- **−** Das Talkback-Signal kann nun extern ausgegeben werden.
	- **−** Das Talkback-Signal wird jetzt post-Fader in den Bus geleitet.
- Die folgenden Funktionen für Benutzertasten, Fußschalter und GPIO-Eingänge wurden hinzugefügt oder geändert:
	- **−** Alle unterstützen die geänderten Monitorfunktionen.
	- **−** Alle unterstützen die geänderten Talkback-Funktionen.
	- **−** Der Oszillator kann nun ein-/ausgeschaltet werden.
	- **−** Die LED einer Benutzertaste kann nun einen geöffneten/ geschlossenen GPIO-Kontakt signalisieren.
- i Jeder Ausgang kann für die Ausgabe des Vorhörsignals verwendet werden.
- Das Drücken einer Benutzertaste kann jetzt per GPIO-Ausgang signalisiert werden.
- Die Überblendgeschwindigkeit beim Vorhören, Stummschalten sowie ein- und ausblenden kann ist nun einstellbar.
- Die Kriterien für den Synchronisationsstatus ("Lock/Unlock") zwischen dem Hauptgerät und dem Dante-Signal lassen sich festlegen.

- Das Hauptgerät wird jetzt korrekt erkannt, wenn die Abtastrate über den Dante-Controller von 96 kHz auf 48 kHz geändert wird.
- In der Bildschirmanzeige des rechten Kanals in einem stereogekoppelten CH/MIX-Modul ändert sich das in SNAPSHOT RECALL SAFE ausgewählte Element während des Abrufens nicht mehr.
- Beim Laden aller Systemdaten wird der Status einer eingebundenen SB-16D jetzt korrekt angezeigt.

- <span id="page-3-0"></span>Wenn SENDS ON FADER eingeschaltet war, bewegte sich der ausgewählte Fader des Effektreturns, wenn der Summenfader betätigt wurde. Dieses Problem wurde behoben, so dass sich der Eingangspegel des ausgewählten Effekts wie im Sonicview-Hauptgerät bewegt.
- Das Ausgangsrouting ändert sich nun nicht mehr beim Laden eines Snapshots, wenn es als geschützt markiert war.
- i Wenn ein Snapshot mit einem Testton auf der Stereosumme geladen wird, stimmt die Anzeige der Seite OSC SETUP jetzt mit dem neuen Zustand überein.
- Wenn vom Hauptgerät aus eine SB-16D auf Werkseinstellungen gesetzt wird, sind nun auch Analog Gain und PAD auf ihre Anfangswerte gesetzt.
- Auf der Seite INPUT SOURCE SELECT lässt sich nun der Eingangsanschluss einer über die Dante-Ports 33–48 eingebundenen SB-16D wie vorgesehen zuweisen.
- Analog Gain wird nun wie vorgesehen angezeigt, wenn die SB-16D über IF-DA64 angeschlossen und dem INSERT RETURN des Kanalmoduls zugewiesen ist.
- Auf der Seite MODULE (OVERVIEW/INPUT) wird ON/OFF PAD einer nicht freigegebenen SB-16D korrekt (nicht invertiert) dargestellt.
- Anzeigefehler auf den Seiten Snapshot Import/Export und All System Data sowie bei den Ports wurden behoben.
- Stabilitätsverbesserungen.

## **Version 1.4.1 (14. August 2023)**

- 8 **Verbesserungen**
- Der Regler für den analogen Eingangspegel in Kanal 4 funktionierte nicht wie vorgesehen. Dies wurde behoben.
- i Bei der Zuweisung von Analogeingängen als INSERT RETURN im Modul CH33-40 wurden die falschen Eingänge verwendet. Dies wurde behoben.
- i Beim Einfügen kopierter Einstellungen in ein Kanalmodul wurden die Einstellungen des analogen Eingangspegels nicht korrekt übernommen. Dies wurde behoben.

# **Version 1.4.0 (26. Juli 2023)**

- 8 **Neue Funktionen**
- Die Grafik-EQs in den Mix- und Master-Modulen können jetzt über die Fader bedient werden.
- i Jeder Eingangs-/Ausgangsport kann als Insert-Send/Return dienen.
- Alle Einstellungen können nun auf die Werksvorgaben zurückgesetzt werden.
- Das Eingangssignal einer AES/EBU-Erweiterungskarte (IF-AE16) kann nun als Referenztakt gewählt werden.
- Die **MUTE**-LED eines von einem DCA oder einer Mute-Gruppe stummgeschalteten Moduls kann nun entweder blinken oder stetig leuchten (wählbar).
- Die folgenden Funktionen können nun über eine Benutzertaste, einen Fußschalter oder einen GPIO-Eingang gesteuert werden:
	- **−** Vorhörmodus (PFL/AFL)
	- **−** Alle Schaltflächen des eingebauten Recorders/Players
	- **−** Die Direktwiedergabefunktion des eingebauten Players (Auswahl der Titelnummer und Wiedergabe)
	- **−** Einschleifweg ein/aus für jedes Modul
	- **−** Routing zur Stereosumme ein/aus für jedes Modul
	- **−** Stummschaltung ein/aus für jedes Modul

# Sonicview 24/16 **Versionshinweise bis v1.6.1**

- Eine neue Funktion zum Durchblättern der Seiten mittels Benutzertaste, Fußschalter oder GPIO-Eingang wurde zu den folgenden Elementen hinzugefügt:
	- **−** Registerkarte Monitor/Solo auf der Seite Monitor Setup
	- **−** Seite Information
	- **−** Seite Snapshot
	- **−** Seite Send Overview
	- **−** Seite MODULE (FX)
	- **−** Anzeigebereich der vier Sends auf der Hauptseite

## 8 **Verbesserungen**

- i Wenn eine Erweiterungskarte des Typs IF-MA64/EX oder IF-MA64/BN installiert und MADI als Referenztakt ausgewählt und synchron war, führte ein Neustart des Sonicview dazu, dass das System den Takt als nicht synchronisiert ansah und ihn auf intern setzte. Dies wurde behoben.
- Die Einstellungen des Grafik-EQs wurden nicht beibehalten, wenn die Modul-Bibliothek aufgerufen wurde, nachdem GEQ in RECALL SAFE auf der Seite LIBRARY MODULE OUTPUT des Moduls MIX1-22 ausgewählt wurde. Dies wurde behoben.
- Die Einstellungen des Grafik-EQs wurden nach RECALL UNDO nicht wiederhergestellt, nachdem eine beliebige Bibliothek auf der Seite LIBRARY MODULE OUTPUT des Moduls MIX1-22 aufgerufen wurde. Dies wurde behoben.
- Die Taktsynchronisation des eingebauten interne Dante-Moduls konnte in seltenen Fällen beim Einschalten Störungen in bestimmten Dante-Audiosignalen verursachen. Dies wurde behoben.
- Beim Umschalten des Referenztakts von Intern auf WORD IN, Dante, SLOT1 oder SLOT2 konnten Störungen am Monitorausgang auftreten. Dies wurde behoben.
- Beim Wechsel des Mediums im internen Player kam es zu Wiedergabefehlern. Dies wurde behoben.
- Der aktuell wiedergegebene Titel auf einem USB-Medium wurde zum ersten Titel auf dem Medium, wenn die BROWSE-Seite geöffnet wurde.
- Der schnelle Vorlauf/Rücklauf wurde um eine neue Funktion ergänzt: Tippen startet den schnellen Vorlauf/Rücklauf. Erneutes Tippen stoppt ihn.
- Stabilitätsverbesserungen.

# **Version 1.3.0 (19. April 2023)**

## 8 **Neue Funktion**

Der Overdub-Modus der IF-MTR32 wird nun unterstützt.

- Beim Entsperren des Mischpults auf der Seite LOCK SETUP kehrte der Summenfader nicht zu seiner vorherigen Position zurück. Dies wurde behoben.
- i Wenn die GPIO-Ausgänge für mehrere SB-16D auf "Extension" festgelegt waren, wurden die Signale der einzelnen Ports verzögert ausgegeben. Dies wurde behoben. Bitte aktualisieren Sie die SB-16D auf v1.02, damit diese Änderung wirksam wird.
- i Beim Laden von Einstellungen für Eingangsmodule aus der Bibliothek wurden einige Parameter (Send Ein/Aus für FX4, Q-Wert des De-Essers) nicht korrekt gesetzt. Dies wurde behoben.
- i Interne Kommunikationsfehler wurden behoben.
- Die Stabilität im laufenden Betrieb wurde weiter verbessert.

# Sonicview 24/16 **Versionshinweise bis v1.6.1**

# <span id="page-4-0"></span>**Version 1.2.0 (14. März 2023)**

## 8 **Neue Funktionen**

- i Das Koppeln von Kanälen einer IF-MTR32 ist jetzt möglich.
- Die gekoppelte Stummschaltung von Eingangskanälen und Pre-Fader-Sends zum AUX-Bus kann für jeden Bus unabhängig voneinander festgelegt werden.

- Die redundante Steuerung von Tascam SB-16D wird jetzt unterstützt. Wichtig: Durch diese Änderung lässt sich die SB-16D nicht mehr mit Firmwareversion 1.1.0 verwenden. Wenn Sie SB-16D zusammen mit Sonicview nutzen, aktualisieren Sie außer der Haupt-Gerätefirmware auch die App Sonicview Control auf Version 1.2.0.
- i Der zuvor mit POST COMP bezeichnete Pegelmesspunkt für die Kanäle CH1–40 wurde auf PRE FADER geändert.
- Das Kopieren der Modulparameter Analog Gain, Pad und HPF funktioniert nun wie vorgesehen.
- Das Speichern und Laden der Eingangsparameter Analog Gain, Pad und HPF in der Modulbibliothek funktioniert nun wie vorgesehen.
- Die folgenden Probleme beim Schützen von Parametern durch geladene Snapshots wurden behoben:
	- **−** Auf der Seite PARAMETER SAFE hatte die Auswahl von INPUT/OSC PARAMETERS auch Auswirkungen auf die Einschleifwege. Ab sofort werden diese Parameter wie vorgesehen nur berücksichtigt, wenn INSERT ROUTING ausgewählt ist.
	- **−** Auf der Seite PARAMETER SAFE hatte die Auswahl von EFFECT SETTINGS auch Auswirkungen auf die Dynamikbearbeitung (Gate/Expander/De-Esser, Comp/Ducker) und die Laufzeitverzögerung (Delay). Ab sofort werden diese Parameter wie vorgesehen nur berücksichtigt, wenn OTHER MODULE PARAMETERS ausgewählt ist.
	- **−** Auf der Seite PARAMETER SAFE hatte die Auswahl von INPUT ROUTING / CH STEREO LINK / SEND PARAMETERS auch Auswirkungen auf Panorama/Balance. Ab sofort werden diese Parameter wie vorgesehen nur berücksichtigt, wenn OTHER MODULE PARAMETERS ausgewählt ist.
	- **−** Wenn auf der Seite MODULE SAFE ein Eingangsmodul aktiviert war, traten in diesem Modul beim Laden eines Snapshots Geräusche auf. Das Problem wurde behoben.
- i Wenn Dante als Taktgeber ausgewählt war, trat beim Wechsel zu einem anderen Systemtakt ein Geräusch in der Dante-Ausgabe auf. Das Problem wurde behoben.
- i Beim Laden eines Snapshots wurden die Stereoeingänge ST IN1 und ST IN2 fälschlicherweise auf Mono geschaltet. Das Problem wurde behoben.
- In der App Sonicview Control führte das Ein-/Ausschalten des PAD in einem Eingang dazu, dass die analoge Eingangsverstärkung nicht mit der des Sonicview übereinstimmte. Das Problem wurde behoben.
- Zu Stereopaaren gekoppelte Kanäle wurden nicht richtig angezeigt und funktionierten nicht wie vorgesehen. Das Problem wurde behoben.
- Der Regler für den Aufnahmepegel (REC TRIM) des eingebauten Recorders funktionierte nicht wie vorgesehen. Das Problem wurde behoben.
- Die SOLO/MUTE-Anzeige in den DCA-Modulen funktionierte nicht wie vorgesehen. Das Problem wurde behoben.
- Die Seite DCA ASSIGN wurde nach dem Laden eines Snapshots nicht wie vorgesehen dargestellt. Das Problem wurde behoben.
- Für die Module MIX1-4 wurden die Effektwege FX1-4 auf der Seite SENDS ON FADER nicht angezeigt, wenn vom Gruppenbusmodus in den Modus SENDS ON FADER gewechselt wurde.
- i Beim Abrufen/Laden von Snapshots oder aller Systemdaten wurden DCA-zu-DCA-Zuweisungen nicht wie vorgesehen übernommen. Das Problem wurde behoben.
- Im Modul für die Effekt-Returns wurden beim Aufrufen der Modulbibliothek die PRE/POST-Einstellungen für die Busse MIX1-22 und FX1-4 auf PRE gesetzt, wenn die Busse ALL SEND angezeigt wurden. Das Problem wurde behoben.
- Der SENDS ON FADER eines auf der Registerkarte BUS CONFIG gruppierten Moduls wurde steuerbar, wenn die Seite SENDS ON FADER angezeigt wurde. Das Problem wurde behoben.
- Beim Einfügen oder Abrufen von Einstellungen in die Module MIX1-22 (Busmodus AUX) zeigte die Pegelanzeige MIX/FX auf der Seite MODULE (OVERVIEW) manchmal ihren eigenen Pegelwert an. Das Problem wurde behoben.
- Beim Einfügen oder Laden von Parametern in die Module MIX1-22 (Busmodus GROUP) traten manchmal oszillierende Töne auf. Das Problem wurde behoben.
- Auf der Seite SENDS ON FADER konnten Module gesteuert werden, die als Gruppenbusse festgelegt waren. Das Problem wurde behoben.
- Die Stabilität im laufenden Betrieb wurde verbessert.

## <span id="page-5-0"></span>**Version 1.1.0 (7. Oktober 2022)**

#### **Neue Funktionen**

- Die Steuerung und Kopplung von Kanälen einer SB-16D ist nun möglich.
- Das Gerät verfügt nun über einen Ducker.
- Bei zu Stereopaaren gekoppelte Eingangskanälen konnten die Eingangsquelle und der Einschleifweg für den linken/ rechten Kanal unabhängig voneinander festgelegt werden.
- i Dasselbe trat bei gekoppelten Ausgangskanälen auf: Hier konnten die Ausgangsports und der Return unabhängig voneinander festgelegt werden.
- i Wenn die Sends auf die Fader gelegt wurden, schaltete die **MUTE**-Taste auf dem Bedienfeld die Sends und nicht wie vorgesehen die Stummschaltung ein/aus.
- i Wenn auf der Hauptseite die Sends ausgewählt wurden, wechselte die Anzeige beim nochmaligen Tippen zur Seite MODULE (SEND/PAN).

#### **Anmerkung**

*Einzelheiten zu den neuen Funktionen finden Sie im aktualisierten Referenzhandbuch zum Sonicview 16/24.*

- 8 **Verbesserungen**
- i Einige Mängel im Zusammenhang mit Dante, der Anzeige und der Bedienung wurden behoben, und die Stabilität im laufenden Betrieb wurde verbessert.
- Ein Fehler wurde behoben, der beim Speichern aller Systemdaten dazu führen konnte, dass eine leere Datei erzeugt wurde.
- Ein Fehler wurde behoben, der dazu führte, dass die 0-dB-Stellung des **GAIN**-Reglers je nach Einstellung des Bezugspegels nicht korrekt war.
- Ein Fehler bei der Auswahl eines Eingangsports als Abhörquelle wurde behoben.
- Ein Fehler wurde behoben, der eine falsche Zuordnung der MADI-Kanäle verursachte, wenn das Gerät nicht mit dem Taktgeber synchronisiert war.
- Der Kontrast der Kanalanzeige wurde an die Darstellung der Seite SENDS ON FADER angepasst.

## **Version 1.0.3 (23. Juni 2022)**

- Beim Vorhören konnten Geräusche auftreten, wenn der Vorhörmodus auf Exclusive eingestellt war und die **SOLO**-Taste schnell hintereinander betätigt wurde. Das Problem wurde behoben.
- Die Widerstandsfähigkeit gegen Dante-Taktschwankungen wurde verbessert.
- Wenn eine MADI-Erweiterungskarte (IF-MA64/EX, IF-MA64/ BN) installiert und WORD als Taktquelle ausgewählt war, waren beim Einschalten die MADI-Ausgänge nicht richtig zugewiesen.
- i Der Send-Pegel von zu Stereopaaren gekoppelten Kanälen konnte beim Wiederherstellen aller Systemdaten nicht wie vorgesehen aus den Einstellungen übernommen werden.

<span id="page-6-0"></span>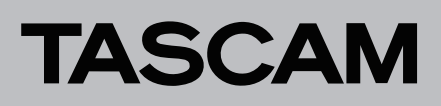

## <span id="page-6-1"></span>**Die Firmwareversion überprüfen**

### **Anmerkung**

*Die in dieser Anleitung abgebildeten Menüseiten dienen lediglich als Beispiel. Die tatsächlich angezeigten Informationen weichen davon ab.*

Bevor Sie die Firmware aktualisieren, prüfen Sie, welche Version in Ihrem Sonicview 24/16 installiert ist.

#### **1 Schalten Sie das Sonicview ein.**

**2. Drücken Sie die Taste MENU.** 

Das Menü erscheint.

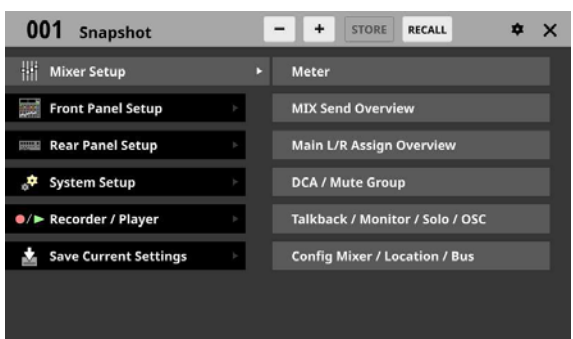

**3. Wählen Sie** System Setup > Version Information**, um die folgende Seite aufzurufen.** 

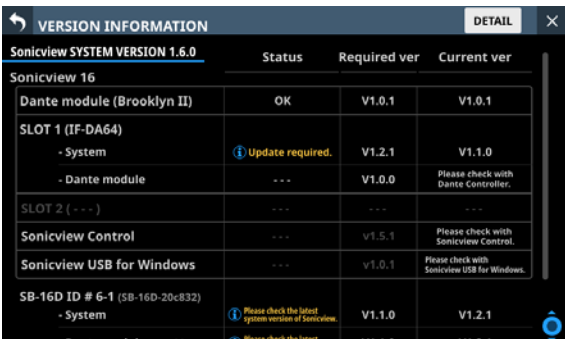

Die hinter SYSTEM VERSION angezeigte Nummer ist die Versionsnummer der Firmware. Wenn die installierte Version bereits dieselbe (oder eine höhere) Nummer als die Updateversion aufweist, ist keine Aktualisierung erforderlich.

## **Die Firmware aktualisieren**

#### **Anmerkung**

*Diese Anleitung beschreibt die Firmware-Aktualisierung mit einem USB-Stick. Seit Version 1.4.0 können Sie auch eine SD-Karte dafür verwenden.*

## **Wichtig**

*Wenn ein Snapshot, der auf einem Gerät mit der Haupt-Firmwareversion 1.1.0 oder höher erstellt wurde, von einem Gerät mit der Firmware-Version 1.0.x geladen wird, ist ein ordnungsgemäßer Betrieb nicht möglich. Daher gelten die folgenden Einschränkungen:* 

- **•** *Ein Downgrade der Haupt-Firmware (MAIN) auf Version 1.0.x ist nicht möglich.*
- **•** *Snapshots und Systemdaten, die auf Geräten mit der Haupt-Firmwareversion 1.1.0 oder höher gesichert wurden, können nicht von Geräten mit Firmware-Version 1.0.x importiert/ wiederhergestellt werden. (Snapshots und Systemdaten, die von Geräten mit Firmwareversion 1.0.x gesichert wurden, können von Geräten mit der Haupt-Firmwareversion 1.1.0 oder höher importiert/wiederhergestellt werden.)*
- **1 Laden Sie die neueste Firmware von der deutschsprachigen Tascam-Website unter https://tascam.de/ downloads herunter.**

Falls die heruntergeladene Datei in einem Archivformat (z. B. ZIP) vorliegt, entpacken Sie sie.

- **2. Kopieren Sie nur die entpackte Firmwaredatei von Ihrem Computer in das Stammverzeichnis (die oberste Ebene) eines USB-Sticks oder einer SD-Karte.**
- **3. Verbinden Sie den so vorbereiteten USB-Stick mit der USB-Buchse auf dem oberen Bedienfeld. Oder legen Sie die vorbereitete SD-Karte in den SD-Kartenschacht auf dem oberen Bedienfeld ein.**
- **4. Wählen Sie im Menü System** Setup > Firmware Update**.**  Die folgende Seite erscheint:

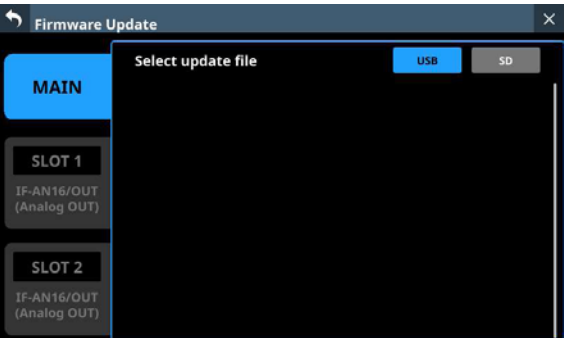

**5. Wählen Sie die Registerkarte des Geräteteils, dessen Firmware Sie aktualisieren wollen.** 

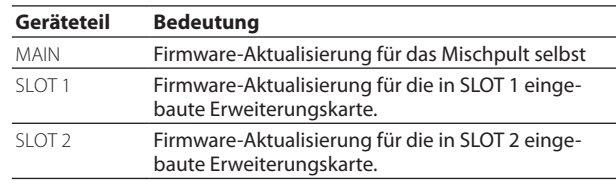

#### **Anmerkung**

*Es erscheinen nur Registerkarten für Erweiterungsschächte, in denen eine Karte eingebaut ist.* 

**6. Tippen Sie auf die Schaltfläche USB oder SD am oberen Rand, um das in Schritt 3 vorbereitete Speichermedium auszuwählen.**

Sobald der USB-Stick / die SD-Karte zusammen mit der Aktualisierungsdatei überprüft wurde, werden die auf dem Medium enthaltenen Dateien angezeigt.

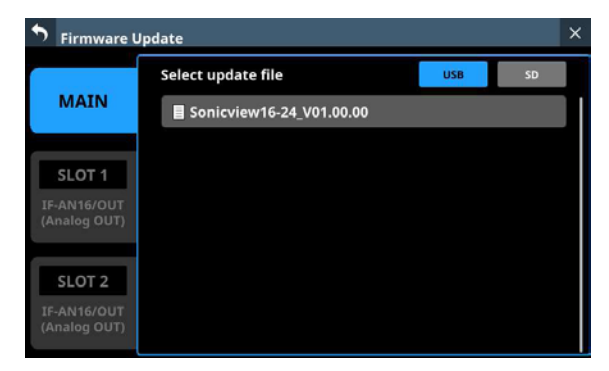

#### **Anmerkung**

- **•** *Die Abbildung oben zeigt eine Liste mit den Firmware-Aktualisierungsdateien, die im Stammverzeichnis des USB-Sticks gefunden wurden. Hier sollte die in Schritt 2 kopierte Firmwaredatei angezeigt werden.*
- **•** *Es können maximal fünf Zeilen für Firmwaredateien gleichzeitig angezeigt werden. Wenn sich auf dem Stick mehr Dateien befinden, scrollen Sie die Liste durch Wischen nach oben und unten.*
- **7. Tippen Sie auf die Firmware, die für die Aktualisierung verwendet werden soll, um sie auszuwählen.**

Auf dem Display erscheint der folgende Bestätigungsdialog:

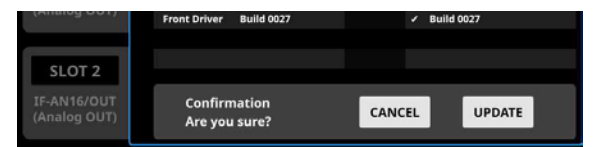

**8. Tippen Sie im Bestätigungsdialog auf** UPDATE**.** 

#### **Anmerkung**

- **•** *Die Schaltfläche UPDATE erscheint nicht, wenn die Aktualisierung unnötig ist.*
- **•** *Tippen Sie auf CANCEL, um zur Liste der Dateien zurückzukehren.*
- **9. Wenn ein weiterer Bestätigungsdialog erscheint, tippen Sie auf** UPDATE**.**

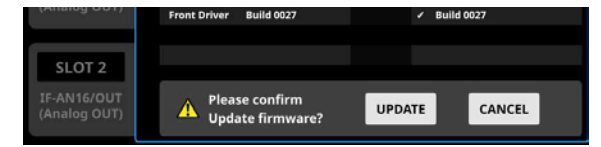

Die Begrüßungsseite erscheint kurz, anschließend beginnt die Aktualisierung.

### **Wichtig**

*Sorgen Sie dafür, dass während der Aktualisierung die Stromversorgung nicht unterbrochen wird. Andernfalls kann es passieren, dass sich das Mischpult nicht mehr starten lässt.* 

Sobald die Aktualisierung abgeschlossen ist, nimmt die Seite folgendes Aussehen an:

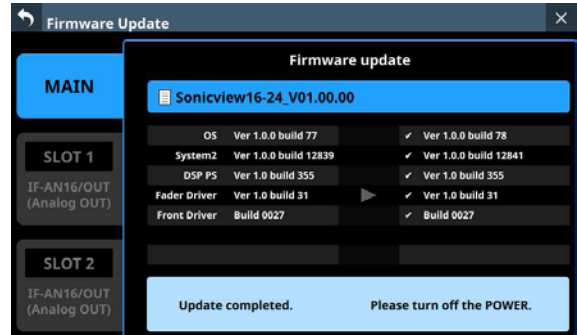

**10.Schalten Sie das Mischpult mit dem Schalter POWER auf der Geräterückseite einmal aus und wieder ein.** 

#### **Wichtig**

*Auch wenn in den Versionen 1.0.2 und früher der MAIN-Firmware eine Schaltfläche RESTART angezeigt wird, tippen Sie nicht darauf. Nutzen Sie immer den Netzschalter auf der Rückseite, um das Gerät neu zu starten.*

**11.Vergewissern Sie sich nach dem Neustart, dass die neueste Firmware verwendet wird (siehe, Die Firmwareversion [überprüfen" auf Seite 7](#page-6-1)).**

Damit ist die Aktualisierung der Firmware abgeschlossen.

**12.Löschen Sie die Firmware-Aktualisierungsdatei vom USB-Stick beziehungsweise von der SD-Karte.**